## 電気伝導率測定 JP17 温度補償設定方法 対象機種:MM-43X、CM-42X、CM-31P-W

MM-60R、CM-30R、CM-60G

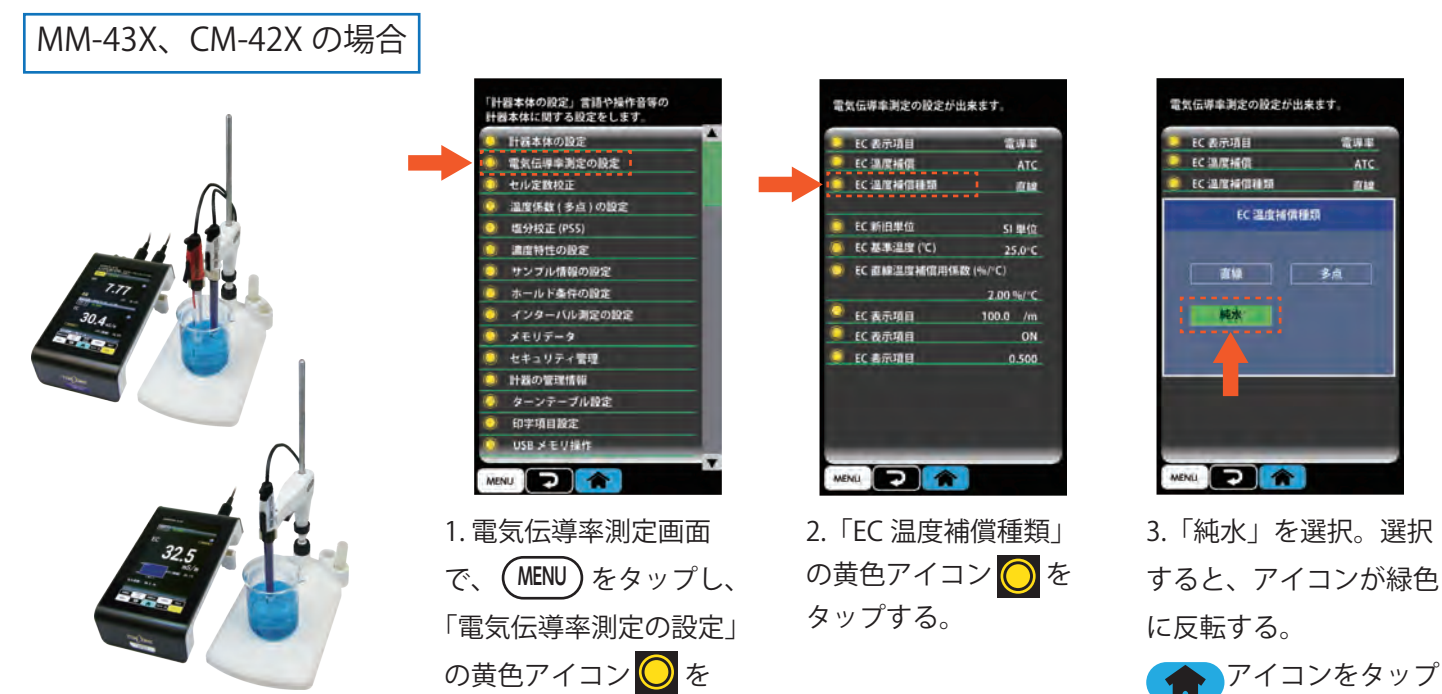

すると、測定画面に戻る。

CM-31P-W の場合

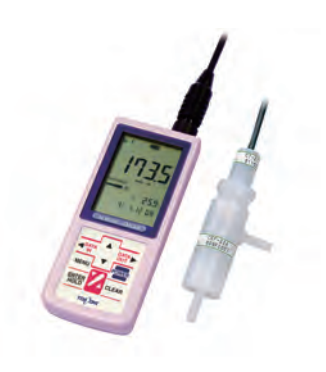

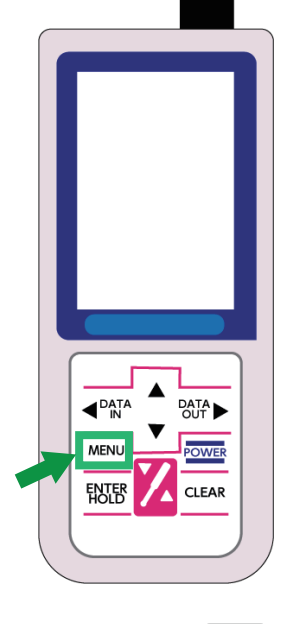

タップする。

1. 測定画面で **MENU** ボタンを押す。

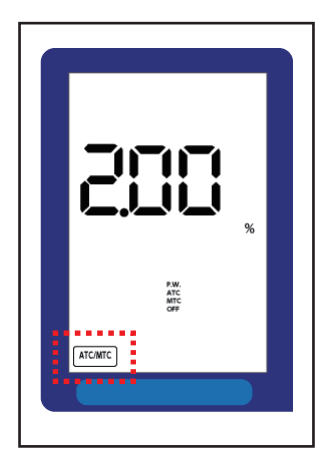

2. (●™a^)または (&\\manadamarkana) のボ タンを数回押して、画面中 の [ATC/MTC] を点滅させた ら、 (HOLD) を押す(温度補 償設定画面になる)。

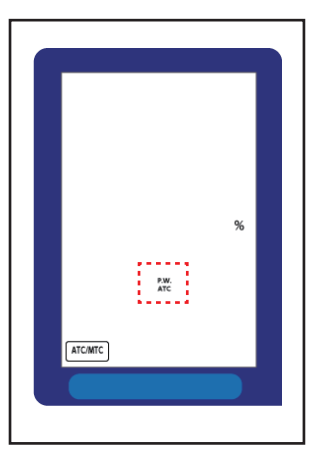

3.  $\big(\spadesuit\big)$ または $\big(\blacktriangledown\big)$ のボタン を押して、「**P.W.**」、「**ATC**」が 点滅したら[自動温度補償設定 画面(純水用)]になる。 ボタンを押すと、元の **ENTER HOLD** 測定画面へ戻る。

東亜ディーケーケー株式会社

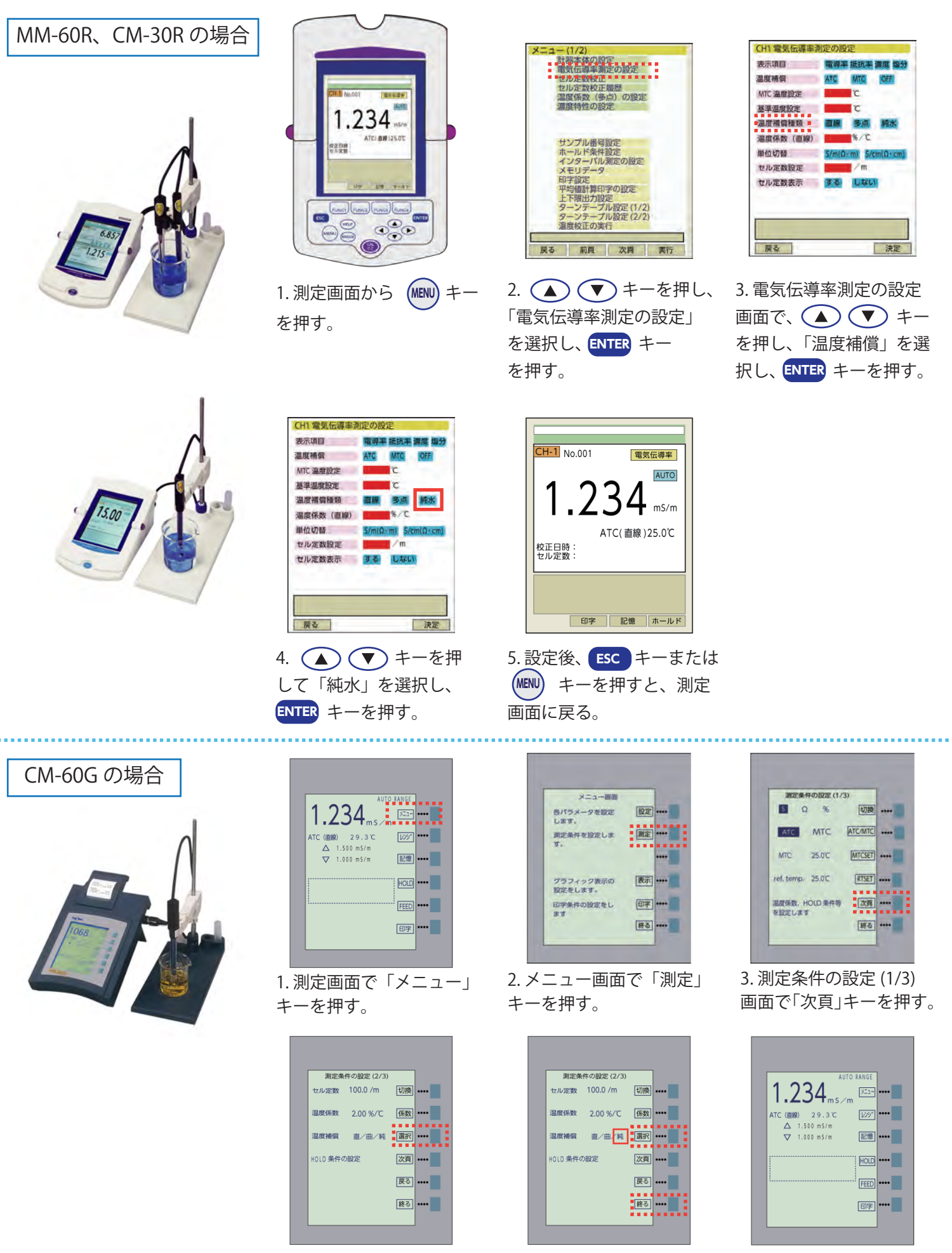

4. 測定条件の設定 (2/3) 画面で温度補償「選択」

東亜ディーケーケー株式会社

キーを押す。

5. 温度補償「選択」キーを 押して「純」(純水)を選 択する。

6. 設定後、「終る」キー を押すと、測定画面に 戻る。